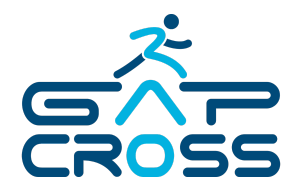

# GapCross Release Notes

# Release 3.08.0823 August 23, 2022

- Small change to the description field of default programs included in new accounts.
- Enabled feature to allow authors to share their published programs with other users. This feature requires the sharing/collaboration capability.

# Release 3.07.0430 April 30, 2022

- Added a single question mode. Single mode is the default, with a button to switch between the "single" and "all" display modes.
- Fixed client information display to not overrun the display area.
- The left section navigation panel to adjust with screen size.
- Added ability to collapse/hide the section navigation panel.
- Improved the assessment sharing process.
- Enhanced the new user getting started experience.
- The assessment "modify" menu action is now a button on the main display and is renamed to "Open".
- Changed the report so that informational questions that don't involve an answer do not display "no answer" in the narrow rightmost column of the report..
- When signing in, the email address entered is displayed on the resulting message so that the user can see if they entered their email correctly.
- Added feature for users to change their email address
- Renamed the "reset" all questions button to "clear all" and requires the user to enter "clear" to confirm. The individual question reset button is still called reset.
- Fixed minor bugs and typographical errors

# Release 3.06.0310 March 10, 2022

● Change "add attachment" so that additional attachments can be selected while others are uploading.

# Release 3.05.0928 September 28, 2022

- Eight small bug fixes.
- Added ability for authors to add labels to questions for future report functionality

# Release 3.04.0724 July 24, 2022

- Changed version numbering format
- Added answered/total display during an assessment
- Add ability for an audited party to respond to observations and corrective actions
- Added ability to hide a reference on the reports
- Changed the report layout for the answers to long-memo and checklist question types
- Made program and assessment filters case-insensitive
- Several report layout improvements including summary and afterwords section options
- Improved the display of the incorrect issue bar chart
- Removed default collaboration access type to ensure a proper selection is made
- Made collaboration/sharing process simpler
- The assessment screen tutorial pointed to the wrong tutorial
- References without links no longer appear as if they are linked
- In authoring, the clear button will now ask for confirmation
- Newline in comments and answers are displayed properly
- Added "to do" item type to the observations and question filter
- Improved sort assessment list by date functionality

### Release 3.0.003 June 20, 2021

- Fix laggy typing during authoring or questions and tips
- Added ability to share assessment programs with multiple authors for editing
- Removed score options of negative values, none, and zero
- Added email notification for collaboration
- Improved dashboard assessment list layout
- Corrected bug where attachments could not be added by a shared assessment user
- Added share and view functionality to the Records dashboard
- Added a share icon and sharing information to the list dashboards

### Release 3.0.002 March 6, 2021

- Corrected issue when attaching files during an assessment
- Corrected issue with the Home dashboard statistic and calendar
- On reports reference links now open in a new browser tab

### Release 3.0.001 March1, 2021

- Reworked PDF creation to handle large reports
- Added links to attachments in the report appendix

# Release 3.0.000 February 27, 2021

New audit and assessment features

- Flag issues for corrective action
- Create and manage to-do tasks
- Reply to corrective actions, observations, and to do tasks
- View a history of response changes
- An improved report layout
- Interactively adjust the contents and layout of reports
- Ability to create draft reports at any time
- Improved assessment page display with the ability to scroll through and see the questions, answers, and completion status during the assessment.
- Improved auditor workflow
- Ability to reschedule an assessment
- A new permanent record dashboard
- Ability to perform a future assessment based on a previous permanent record with options to include previous answers, attachment, and/or observations and flags

Procedure application features

- In addition to applying the features listed above to procedural applications, version 3 provides:
- The ability to develop procedural checklists with embedded knowledge and training references.
- Collection of process data for record retention
- The ability to record process deviations
- As mentioned above, create and manage to-do tasks to ensure a process is fully and accurately completed.
- Reporting for management oversight of production process activities

#### Program Authoring

- Improved dashboard display
- Ability to instantly see how program changes look on an assessment and in a report.
- Ability to develop operating procedure applications by simultaneously using and revising the procedure until it is ready to become an approved configuration controlled SOP.

# Release 2.1.002 November 4, 2020

- Added visibility rule templates
- Several small wording changes and functional adjustments to improve the user experience

### Release 2.1.001 October 31, 2020

This version includes:

- Creation of reusable question templates
- Capability added for custom branding
- Improved level of user help files
- Added partial scoring for multiple-choice questions
- Added units of measure option to question type "number"
- Several small wording changes and functional adjustments to improve the user experience

### Release 2.1.000 September 30, 2020

Version 2 added authoring, the marketplace, and payment processing that includes:

- Program-authoring released for general usage
- Added credit card processing to the Marketplace dashboard
- Added new question type of Checklist
- Added capability to include auditor/user tips in a program
- Implemented a means to display a notification message that all users will see
- Implements a down for maintenance mode
- Made minor improvements to the Home dashboard

#### Release 2.0.004 August 19, 2020

Not released to production. Early release of v2 authoring capability for food safety audit development.

### Release 2.0.003 June 5, 2020

Fixed layout of marketplace application when there are multiple items

# Release 2.0.002 May 20, 2020

Fixed occasional bug during the sign-in process that resulted in a white screen

# Release 2.0.001 May 15, 2020

Improved the user experience for first-time users

- If a user responds to a link on an email or landing page they enter GapCross on the marketplace application they are expecting to see.
- After "getting" an application the application can be started without changing dashboards
- Rearranged the elements on the Home dashboard
- Changed "Assess" button to "Start" on all applicable dashboards
- Changed the sequence of selection on the Start assessment popup to improve the flow and make the required field more intuitive to use
- If there are no clients the client selection fields are hidden on the start assessment popup
- Changed the name on the Get Started button to Tutorial
- Added a question mark "?' icon on all of the dashboards that opens the tutorial
- The terms of service and privacy policy are shown on the Profile dashboard.
- Allow special characters in the name of a client

# Release 2.0.000 May 4, 2020

Initial V2 Release on the GapCross platform.

- Changing the language of "tab" to dashboard
- New look and feel for the Assess and Program Dashboard
- During an assessment, the section panel is always displayed on larger screens
- Added a Home dashboard with several features
- Added the Marketplace
- Changed from password authentication to email authentication

# Release 1.0.056 April 5, 2020

This release includes the following new features, improvements, and fixes:

- Labels
- Accordion display
- Sorting assessment list by date, name, and status
- Filtering assessments by
	- Clients
	- Labels
	- Dates
- Fix the "Add" button on the add client page to not fall off the bottom
- Don't allow duplicate clients to be added
- Assessment default name removed to prevent unintentional assessment names
- Added auditor notes
- Add comments and auditor notes searching
- Load photo thumbnails during an assessment to increase speed
- Option to toggle display of auditor notes in screen reports
- Internal stability, security, and efficiency improvements

### Release 1.0.055 September 12, 2019

Updates to website content

### Release 1.0.054 August 18, 2019

This release includes the following new features, improvements, and fixes:

- Added client information system to the Pro version
- Sorting programs by version number
- Improved logging of errors
- Minor improvements to the user screens
- Corrected the time display on PDF reports from GMT to local time
- Refactored the Authoring code to improve maintainability
- Corrected the missing navigation bar on small mobile devices

### Release 1.0.053 April 22, 2019

- Added administration features to the Pro version
- Added user types
- Added Inspection mode in addition to Audit mode
- Added Groups to allow team access to assessments and reports
- Corrected the sequence of the report summary information
- Add the assessment id number to the "PDF Not Found" error message
- Moved the rebuild mission reports feature to the Admin screen
- Modified the Fix Missing Reports function to only rebuild the missing PDFs
- Website improvements
- Security and performance improvements

# Release 1.0.052 September 9, 2018

- Added "violations" filter during assessments
- Selecting the type of assessments to show remains set instead of reverting to "active"
- Fixed logo hanging over the sign-in screen
- Improved report layout
- Generate image thumbnails for reports to increase processing speed and decrease PDF size
- Link the image thumbnails to the original higher-definition images
- Add active links to the references in the reports and PDF
- Added a confirmation step to the Reset Assessment option

### Release 1.0.051 May 30, 2018

- Corrected auditor summary appearing twice in the reports
- Upgrade the Font Awesome modules
- Remove user's ability to archive a purchased assessment
- Improved functionality of the purchased assessment deployment features

### Release 1.0.050 May 15, 2018

- Fixed issue with only the first page of a report printing when using IE and Edge browser
- Changed the default name of the PDF report files
- Improvements to the webpage
- Added uptime monitoring and downtime alerts

### Release 1.0.049 April 25, 2018

- Created a new environment for inhouse development of assessment program that can use new features before being deployed to production
- Added math function "to the power of" to the advanced properties system
- Changed the word "violation" to "assessment" in the title line of the reports

# Release 1.0.048 April 17, 2018

- Implement subscription expiration and messages
- Validate the name and date when creating an assessment
- Correct all browser reported security warnings
- Remove programmer debug information from the production release

# Release 1.0.047 April 16, 2018

- Fixed question type "all that apply" to not auto-answer when an image is attached
- Added ability to clear an answer and set the question status to not-answered
- Remove the schedule date field when selecting the "Start Now" option
- Add rename assessment feature
- When creating a new assessment, display the program version along with the program name
- Clicking a scheduled assessment will now start the assessment
- Comments and attachments added to a summary question will now display in the reports
- Added date format validation
- Improved attachment/image error handling and feedback
- Reformat mitigation question layout

# Release 1.0.046 April 10, 2018 (enterprise release)

- Improve report features
- Added update button to indicate that a question has been answered
- Added advance property features to implement mitigating questions for non-compliant responses
- The full width of the browser window is used rather than restricting to a maximum width
- When creating a new assessment, only published programs are used.
- Draft programs can be run in test mode
- Display text added to advanced properties
- Renaming a draft program is fixed
- Add filter to show unanswered questions during an assessment
- Fixed a question remaining in the navigation pane when visibility rules are activated
- Publish program option not appearing in the Pro plan
- Import button not appearing on the Pro enterprise plan
- Fixed re-authenticating for changing email or password
- Removed ability for assess-only accounts to export archive assessments
- Add ability for advanced properties to apply visibilities rules
- Replaced the answer button with "Continue" for questions of type "information"
- Questions with N/A answers won't appear in violation reports
- The summary in the reports is properly formatted for all screen widths
- Attaching an image and skipping ahead without clicking Answer no longer throws an error
- Resolved issues with uploading some images

# Release 1.0.045 October 19, 2017

- Improved error messages and percent complete during attachment loading
- Improved wording for accepting a shared assessment
- Added optional version number when publishing a program
- Fixed report template relationship between draft and published programs
- Changed "all that apply" question options to display as a vertical list
- Fixed error if same value-added twice for an "all that applies" questions
- Added Sample Programs feature
- Added "All" option to status filter on Programs tab
- Correct display of dates on Profile/Billing screen

### Release 1.0.044 September 27, 2017

- Removed "Click Add Button" instruction from Archived Reports List
- Improve wording on Schedule Assessment screen
- Allow multiple assessments with the same name to display on the reports tab
- More terminology and wording changes
- Display an attachment's filename when the attachment is not an image

### Release 1.0.043 September 12, 2017

- Better handling of references when adding questions
- Add publishing of assessment programs
- Added delete and restart options to started assessments
- Set today's date as a default schedule date on new assessments
- Add a warning to the "Go Back" button if an answer or comments on the current question have not been recorded.
- Added a test function when authoring so that a program does not have to be published to test it.
- Fixed attachments not displaying when the filename extension has uppercase letters
- Fixed workflow issues with publishing an assessment program

# Release 1.0.042 September 1, 2017

- Correct issue where answering None on an All-That-Apply question breaks the reports
- Fix error when clicking between the Program, Assess, and Report tabs in Chrome
- Improve the wording on the sign-up verification emails
- Add more information to the flag dialog
- Update the styling on the flag dialog to match the standard styles

### Release 1.0.041 August 24, 2017

● Fix issue with reordering sections that were introduced in the 1.0.040 release

#### Release 1.0.040 August 21, 2017

- Fix various issues with the "Skip Ahead" button
- Fixed authoring typing lag when using Internet Explorer
- The completion button is now hidden until the assessment is complete
- Correct issue with subscription end dates

### Release 1.0.039 August 7, 2017

- Improve the report UI/UX
- Adjust home page fonts to support small mobile devices
- Add visibility icon to sections in the authoring application
- Change the name of the Author tab to Program

### Release 1.0.038 July 27, 2017

- Hide section rather than gray out when logic rules apply
- Improve button wording
- Add help popups
- Improve the UX of the min, max, and pattern options on "Text" type questions
- Application security improvement

# Release 1.0.037 June 30, 2017

- Add "information" question type to provide information to assessment users
- Implement a beta environment for staff and users to test out new features

# Release 1.0.036 May 30, 2017

- Improve the dialogue panel for entering assessment flags
- Improvements to the visibility logic rule handling

# Release 1.0.035 May 8, 2017

- Change the name of the assessment edit button to Resume
- Add a contact form to the website
- Remove automatic addition of the question mark to the question text
- Consolidate color handling to accommodate product white labeling
- Allow embedded YouTube videos on the website

#### Release 1.0.034 April 24, 2017

● Add videos to the website

#### Release 1.0.033 April 14, 2017

● Website updates

#### Release 1.0.032 April 6, 2017

- Add usage analytics
- Activate Stipe
- Update to website footer

#### Release 1.0.031 March 27, 2017

- Ability to easily resequence questions
- Correction issue when "None" is selected on All-That-Apply question type
- Prevent two sections from having the same name
- Fix scoring issue caused in version 1.0.29

# Release 1.0.030 March 2, 2017

● Minor bug fixes

# Release 1.0.029 March 2, 2017

- Started this Release Notes file
- Added ability to rename an assessment program
- Removed automatic question mark if punctuation is provided at the end of a question
- Corrected functionality of answer option buttons
- Improved alignment of assessment checkboxes
- Display a visibility icon on the question when a visibility rule is set
- Fixed custom report so they work
- Added ability to convert HTML reports to a Word document
- Changed functionality of the Answer button when resuming an assessment